## **FALL 2022 MS SLP APPLICATION: STEP 1 INSTRUCTIONS YOUR CAL STATE APPLY APPLICATION (Required)**

### **Please review all instructions on this document BEFORE starting the application. You will need unofficial copies of your transcripts to complete this application.**

- **A. Click** the following application link**;** <https://calstate.liaisoncas.com/applicant-ux/#/login>
- **B. First time users, click the "Create an Account"** link and follow the instructions to create your account. **Be sure to write down your username and password to use at a later time.**
- **C. U**pdate the **"Complete Your Profile"** webpage with your specific information and click the **Save Changes** button.
- **D.** You will be directed to the next screen titled **Add Programs.**
	- 1. In the search bar, type in the city of the campus *San Marcos* and hit enter.
	- 2. Scroll down to find **Master of Science Speech-Language Pathology Fall***.*
	- 3. Select the **+** sign to add the program to your application and click on **Continue**.
- **E.** You will be directed to **Review Your Program Selections**. Click the **Continue to My Application** link.

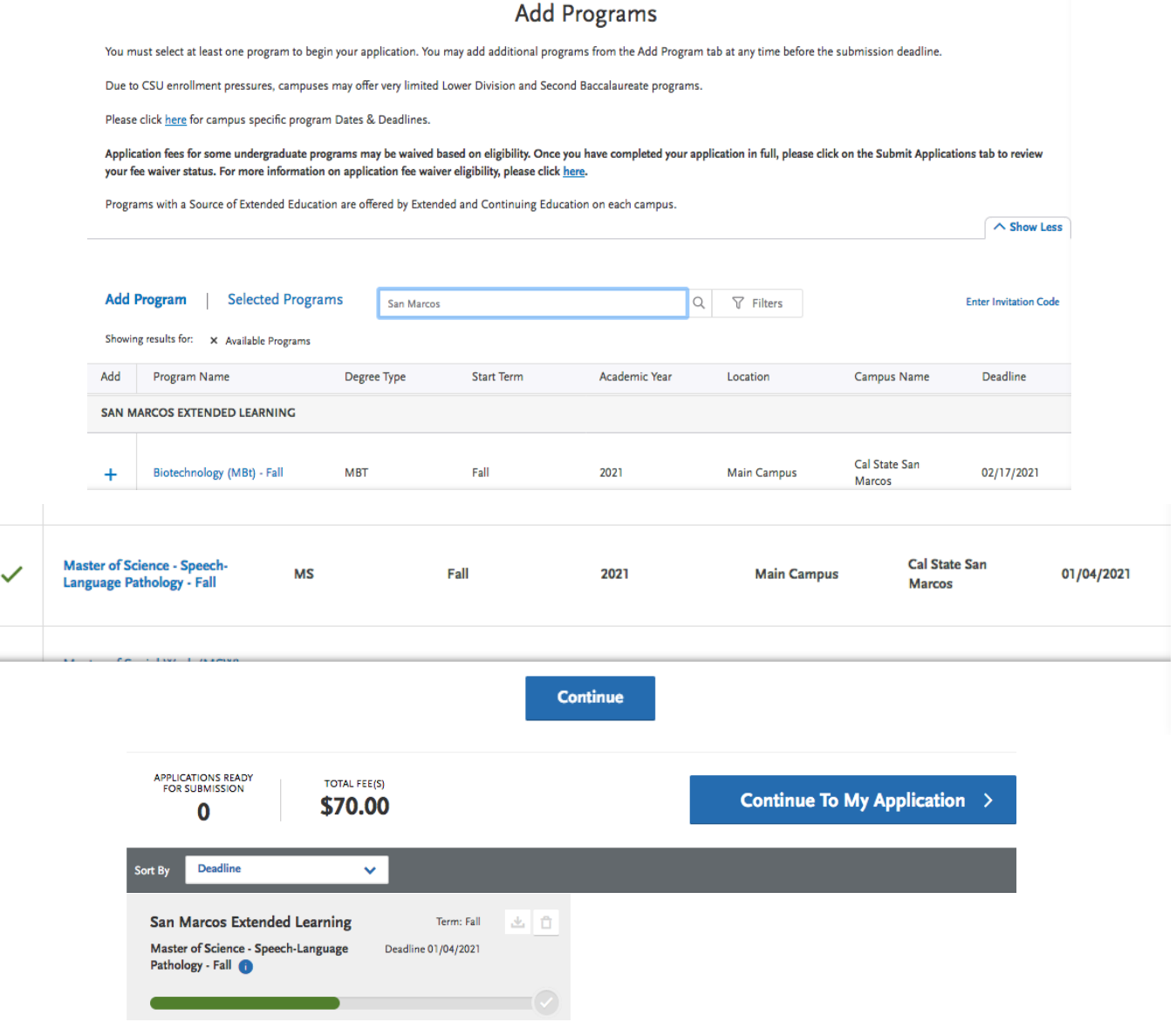

**E.** Complete each section of the application as detailed below:

### **Section I. Personal Information**

• Complete **ALL** sections as requested

# **Section II. Academic History**

#### **Colleges Attended**

• Add **ALL** postsecondary institutions you have attended regardless of the grades or credits earned.

#### **Transcript Entry**

• Enter **ALL** *in-progress* or *planned* courses. You will also need to enter **ONE** completed course (most recent is fine) from each institution attended in order to move on.

Returning Applicants: If you are returning to the same CSU that you last attended and have not taken any college courses at another institution, select "I Am Not Adding Any College Transcripts." If you have taken courses at another institution, enter the coursework for that institution. If you are applying to an additional campus as a new applicant, you will need to enter all transcript information.

Graduate and Credential Applicants: Only enter courses that are in-progress or planned. Select "I am Not Adding Any College Transcripts" if you don't have in-progress or planned coursework.

### I Am Not Adding Any College Transcripts

#### **GPA Entries**

• Enter your cumulative GPA earned for **EACH** of your postsecondary institutions

#### **Standardized Tests**

- **If you are applying to the Cal State San Marcos MS SLP Program only**, you do not need to report any standardized tests. Click the **"I Am Not Adding any Standardized Tests"** link.
- If you are applying to any other CSU campuses, you may need to add applicable standardized tests.

I Am Not Adding Any Standardized Tests

# **Section III. Supporting Information**

#### **Experiences**

- If you are applying to the **Cal State San Marcos MS SLP Program only**, you do not need to report any experiences here. Click the **"I Am Not Adding any Experiences"** link.
- If you are applying to any other CSU campuses, you may need to add applicable experiences.

I Am Not Adding Any Experiences

• You will be directed to the final section of the Cal State Apply application.

# **Section IV. Program Materials**

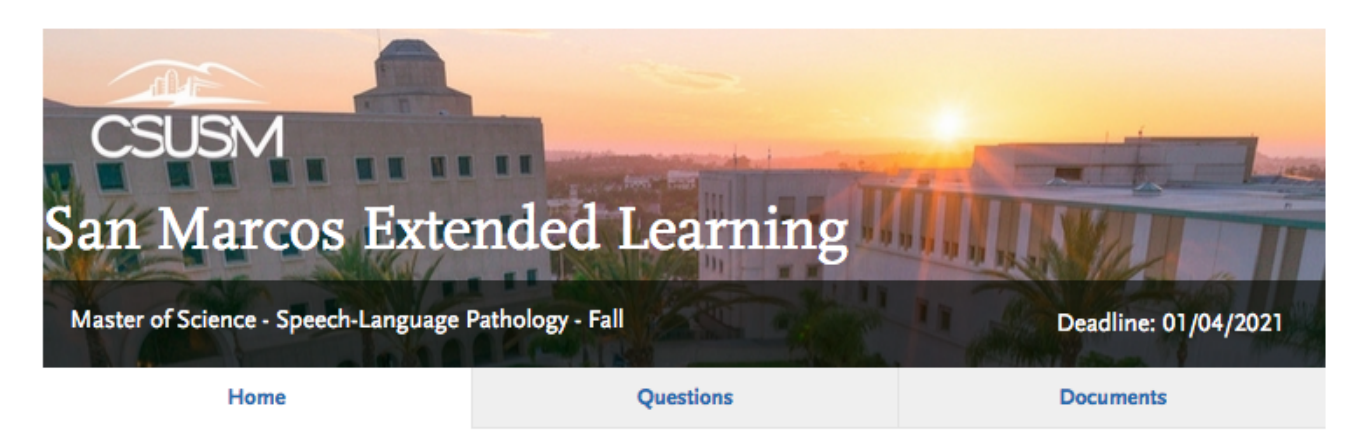

Thank you for choosing Cal State San Marcos. You have selected to apply to the Master of Science in Speech-Language Pathology (MS-SLP) program.

Please follow the tabs above to complete the application. Additionally, to be considered for admission please ensure you have submitted your supplemental application following these linked instructions.

There are three (3) tabs in this section: Home, Documents, and Questions.

- **Home** tab: Carefully review the information on this tab. Please note the link shown above will direct you to the program website for additional requirements to complete your MS SLP application packet. Please finish the remaining steps of the Cal State Apply application before continuing to the program website.
- **Questions** tab: Complete the questions here, then click the "Save and Continue" link.
- **Documents** tab: If you are applying to the Cal State San Marcos MS SLP Program, you will upload your supplemental application and resume here.[The supplemental application can be found at https://www.csusm.edu/slp/programs/](https://www.csusm.edu/slp/programs/masters/admissions/howtoapply.html) masters/admissions/howtoapply.html

### **Final Steps for Cal State Apply**

**G. Review, finalize, and pay the \$**70 **application fee. Once you have completed your review and submitted the application fee, submit your application. Your application will not officially be submitted until payment has been received. Upon submission of your application, you will receive an email within 48 hours confirming receipt of your application. If you do not receive a confirmation email, please contact us at el@csusm.edu.**